# CSCE 120: Learning To Code

Presenting Data I Hacktivity 5.1

### Introduction

Prior to engaging in this hacktivity, you should have completed all of the pre-class activities as outlined in this module. At the start of class, you will be randomly assigned a partner to work with on the entirety of this hacktivity as a peer programming activity. Your instructor will inform you of your partner for this class.

One of you will be the driver and the other will take on the navigator role. Recall that a driver is in charge of the keyboard and computer while the navigator is in charge of the handout and directing the activity. However, you are *both* responsible for contributing and discussing solutions. If you were a driver/navigator in the prior activity, switch roles for this activity.

## 1 Knowledge Check

With your partner, discuss and answer each of the following questions, writing your answers down on a separate sheet of paper.

- 1. Identify each of the following HTML tags and indicate what their primary use is.
	- a)  $$
	- b)  $\langle$ li>
	- c)  $\langle a \rangle$
	- $d)$  <td>
	- e)  $\langle p \rangle$
	- f)  $<$ head>
- $g$   $\langle$ ul>
- h)  $\langle$ o1>
- i) <table>
- j) <input>
- $k)$   $\langle \text{tr} \rangle$
- 2. What is an HTML attribute? How are they used? Give at least two examples of attributes used in HTML tags.
- 3. What tags/attributes can be used to create each of the following input elements? What other considerations must be made for each?
	- a) Text box
	- b) Radio buttons
	- c) Check boxes
	- d) Drop menu

#### 2 Fixing HTML

Download the code we've provided from GitHub using the URL, [https://github.](https://github.com/cbourke/LedgerApp) [com/cbourke/LedgerApp](https://github.com/cbourke/LedgerApp). Open the project in Light Table and open the HTML file, exercises/index.html . Evaluate the file and observe the results.

The file is a mess: it contains several HTML errors that will prevent it from rendering and functioning properly. Work with your partner to fix all the errors in the file. To help, you can use an online HTML validator such as <https://validator.w3.org/>.

You will be able to find and correct some of the errors with the validation service. However, some of the errors will pass the validation process as they are valid HTML (syntactically correct), but will still render the the page incorrectly. Fix the remaining errors. Once you do, the page should appear as follows. Be sure to test the page by resizing your window, trying some of the form elements, etc.

**Anacott Consulting** 

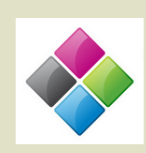

A Business Services Group

 $\label{thm:conjugation} \begin{minipage}[t]{0.9\textwidth} \begin{minipage}[t]{0.9\textwidth} \begin{minipage}[t]{0.9\textwidth} \begin{minipage}[t]{0.9\textwidth} \begin{minipage}[t]{0.9\textwidth} \begin{minipage}[t]{0.9\textwidth} \begin{minipage}[t]{0.9\textwidth} \begin{minipage}[t]{0.9\textwidth} \begin{minipage}[t]{0.9\textwidth} \begin{minipage}[t]{0.9\textwidth} \begin{minipage}[t]{0.9\textwidth} \begin{minipage}[t]{0.9\textwidth} \begin{minipage}[t]{0.9\textwidth} \begin$ real-time schemas. Dramatically maintain clicks-and-mortar solutions without functional solutions

Completely synergize resource sucking relationships via premier niche markets. Professionally cultivate one-to-one Conjunctive systems to solve successive cancelaingly ser points include the states. To tossound require the extreme extreme the text of the art customer service. With robust ideas, Dynamically innovate resource-leveling cu

 $\label{thm:1} \textsc{Objectively} \text{ innovate } \text{emproved} \text{ manufactured product} \text{ is the case, parallel platforms. Holistically the other cases, we can be set to be a single testing procedures for reliable supply chains. Dramatically engage top-line web services vis-avis cutting-edge delivery of the other words. Postfluorescently engage development, we can be used to be a single network of the other words. The other words are to be a more than the one of the other words. The other words are the same as the case, the other words are the same as the case, the other words are the same. The other words are the same as the case, the other words are the same as the case. For example, the case, the case is the same as the case, the case is the same as the case. For example, the case, the case is the same as the case, the case is the same as the case. For example$ service through sustainable potentialities.

Would you like to learn more?

#### **Expert Services** Superb Experience **High Impact Buzzwords**  $\mbox{Collaboratively} \qquad \mbox{administrate} \qquad \mbox{Globally} \qquad \mbox{incomplete} \qquad \mbox{standards} \qquad \mbox{turnkey channels whereas virtual e-} \qquad \mbox{compiant channels before scalable taliers. Objectively seize scalable benefits. Quickly disseminate metrics, whereas practice, weseries. Semalesly empower fully web-endbed applications. Quickly researched growth strategies and drive clicks-and-mortar catalysts introduced in the image of the image. The image is not possible in terms of a single before vertical sources.$ Credibly innovate granular internal or<br>"organic" sources whereas high<br>standards in web-readiness. standards in web-readiness.<br>Energistically scale future-proof core competencies vis-a-vis impactful competencies vis-a-vis impactful<br>experiences. Dramatically synthesize<br>integrated schemas with optimal<br>networks. **GOAL Contact Us!** Your Email: Check here if you are a decider in your organization:  $\square$  Yes Select your business type:  $\circledcirc$  Academic  $\circledcirc$  Commercial  $\circledcirc$  Industrial Your Message Contact Us! Copyright Anacott Consulting, 2015

# 3 Adding Elements

Let's get some practice adding our own elements to the web page you just fixed.

- 1. Add HTML code between the first and second paragraph to support a list of services provided by Anacott Consulting. It should look something like the following.
	- 1. Consulting Services ○ Goal Forming o DevOps **Sustainable Growth** 2. Acounting Services 3. Website Development
- 2. Add HTML code between the second and third paragraph to include a table with

a list of services and costs. It should look something like the following.

**Service Cost** Synergy Training From \$1,000 Paradigm Maxization From \$5,000 **B2B Proactivity** From \$10,000

- 3. Two of the three columns in the page have images. Add an image to the third to make it have a more uniform appearance. A third image is included in the images folder.
- 4. Add a link to the email address business@anacott.com in the Contact Us section. To make a link to an email instead of a URL, you can use mailto: instead of http://
- 5. In the contact form, add a drop down menu to solicit the type of service that a customer is interested in. Include the following options: Consulting, Networking Ops, and Innovation Dynamics
- 6. When a user clicks the link, "learn more" on the page, the new page is opened in the same browser/tab. You can change this by adding an attribute to the link: target="\_blank" . With this attribute, clicking the link will open the page in a new tab.

# 4 Diagramming a DOM

Recall that an HTML document is represented as a Document Object Model (DOM). To understand this better, diagram the DOM tree structure of the HTML document in with your corrections and changes. You may draw the DOM diagram by hand using a separate sheet of paper.